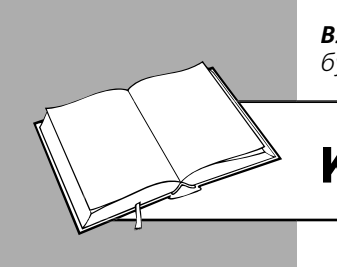

*Владислав ГУДМАН, консультант по вопросам бухгалтерского учета и налогообложения*

# КАК РАБОТАТЬ С ПРРО

Программные РРО (далее – ПРРО) могут работать в режиме онлайн и офлайн. Для начала работы с ПРРО открывают рабочую смену. Все расчетные документы регистрируют на фискальном сервере налоговой. Для закрытия смены выполняют Z-отчет. Работа в режиме офлайн ограничена. О начале и окончании офлайн-режима, как и о поломке гаджета, на котором установлен ПРРО, необходимо уведомить орган ГНС.

# *Режим онлайн*

### *Открытие смены*

Работу на ПРРО начинают, как и на обычном РРО, с открытия рабочей смены для перевода ПРРО в фискальный режим (п. 3 разд. IV Порядка № 317/1). Но, в отличие от стационарного РРО, о таком действии уведомляют налоговую. Для этого кассир (лицо, которое проводит расчетные операции) отправляет на фискальный сервер ГНС в электронной форме **Уведомление по форме № 3-ПРРО** (J/F 1316801) (приложение 3 к Порядку № 317/1).

Во второй квитанции, полученной с фискального сервера в ответ на подачу уведомления, должен быть указан его номер, который является номером смены. Этот номер будет использоваться для работы на ПРРО в течение всего рабочего дня кассира.

**На заметку!** В течение дня можно открывать несколько смен на одном ПРРО, предварительно закрыв предыдущую смену (п. 5 разд. IV Порядка № 317/1).

После открытия смены кассир вносит сумму разменной монеты с помощью операции «Служебное внесение» (ОИР, категория 109.06). Отметим, что Порядком № 317/1 не предусмотрена такая обязанность, но, если не выполнить такую операцию, сумма наличных в месте проведения расчетов не будет соответствовать данным Х- или Z-отчета.

### *Расчеты с покупателями*

### **Регистрация продажи**

Субъект хозяйствования (далее – CХ), который использует ПРРО, обязан проводить расчетные операции на полную сумму покупки (cтоимость предоставленной услуги) через ПРРО с созданием в бумажной и/или электронной форме соответствующих расчетных документов, подтверждающих выполнение расчетных операций (п. 1 разд. IV Порядка № 317/1).

В течение рабочей смены между ПРРО и фискальным сервером ГНС осуществляется обмен данными о каждой расчетной операции в режиме онлайн (п. 6 разд. IV Порядка № 317/1).

Для правильного выполнения расчетной операции кассир:

- выбирает из перечня номенклатуры наименование товара (услуги) и указывает их количество;
- выбирает форму оплаты (наличная, безналичная с применением электронных платежных средств, например платежной карты, и др.);
- ставит на расчетном документе свою электронную подпись;
- отправляет его на фискальный сервер налоговой для регистрации.

После успешной регистрации расчетному документу присваивается фискальный номер (п. 7 разд. IV Порядка № 317/1).

В результате проведенной операции покупателю выдается **фискальный кассовый чек по форме № ФКЧ-1** (приложение 1 к Положению № 13), который должен иметь все обязательные реквизиты, предусмотренные п. 2 разд. ІІ Положения № 13. Одним из таких реквизитов является указание режима работы ПРРО (онлайн или офлайн). Подробнее об остальных обязательных реквизитах чека см. на с. 58 этого издания.

Чек может быть (п. 1 разд. IV Порядка № 317/1):

БИБЛИОТЕКА

- отправлен покупателю на его абонентский номер или электронную почту;
- воспроизведен на дисплее устройства, на котором установлен ПРРО, в виде QR-кода, который позволяет покупателю его считать и идентифицировать с расчетным документом;
- распечатан в бумажном виде.

СХ выбирает способ предоставления чека покупателю самостоятельно. Ведь п. 1 ст. 3 Закона № 265 и п. 1 разд. IV Порядка № 317/1 предусмотрена выдача покупателю расчетного документа в электронном или бумажном виде.

### **Возврат товара**

Когда покупатель возвращает товар или отказывается от услуги, СХ должен вернуть ему деньги. Для этого надо сформировать **фискальный кассовый чек выдачи средств по форме № ФКЧ-2** (приложение 2 к Положению № 13).

Учтите, что Порядком № 317/1 не предусмотрено оформления акта на возврат. СХ сам вправе решать, надо ему составлять акт или нет.

### **Исправление ошибок**

Каждый имеет право на ошибку. Так, кассир может провести неправильную сумму оплаты или указать не ту форму оплаты. Порядок исправления ошибки зависит от момента ее выявления.

Если ошибочный чек **еще не фискализирован,** его можно аннулировать. Также можно удалить строку с ошибочным количеством товара. После этого кассир проведет через ПРРО правильную сумму.

Если же чек **уже фискализирован** (ему присвоен фискальный номер), его невозможно аннулировать. В этом случае ошибку можно исправить путем сторнирования ошибочной суммы. Такая операция должна быть зарегистрирована на фискальном сервере ГНС с присвоением фискального номера и указанием фискального номера чека, который сторнируется. Сделать это надо до регистрации следующего чека ПРРО (п. 8 разд. IV Порядка № 317/1).

Как поступать, если ошибка выявлена уже после проведения следующего расчетного документа, Порядок № 317/1 умалчивает. Считаем, что в таком случае можно создать кассовый чек по форме № ФКЧ-2.

После исправления ошибки кассир пробивает правильный чек.

**Рекомендуем** в случае исправления ошибок составлять акт об отмене ошибочно проведенной через РРО суммы расчета (хотя Порядок № 317/1 этого не требует). Такой акт будет служить документальным подтверждением факта ошибки.

### *Закрытие смены*

Для закрытия рабочей смены кассир должен сформировать фискальный отчетный чек (Z-отчет) за смену и направить его на регистрацию на фискальный сервер ГНС (п. 5 разд. IV Порядка № 317/1)).

Напомним, что требование о ежедневном создании Z-отчета средствами ПРРО в электронной форме при осуществлении расчетных операций предусмотрено п. 9 ст. 3 Закона № 265 и п. 1 разд. IV Порядка № 317/1.

Если торговая точка работает круглосуточно, то при формировании Z-отчетов необходимо соблюдать норму о ежедневном оприходовании наличных (см. на с. 14 издания). В такой ситуации кассир должен создать Z-отчет и закрыть смену на ПРРО до конца суток, например в 23.50. А после полуночи открыть новую смену на ПРРО и продолжить работу. Таким же образом кассир формирует Z-отчет, закрывая рабочую смену ПРРО и передавая ее следующему кассиру.

**Не рекомендуем** открывать смену до проведения первой расчетной операции, чтобы не формировать нулевой Z-отчет при ее закрытии. Ведь создание нулевых Z-отчетов является одним из оснований для проведения фактической проверки согласно пп. 80.2.4 НК.

# *Режим офлайн*

В случае отсутствия связи ПРРО с фискальным сервером ГНС такой регистратор будет работать в офлайн-режиме.

**На заметку!** В данном режиме могут работать только ПРРО, при регистрации которых была выбрана такая возможность. При этом ГНС регистрирует диапазон фискальных номеров для работы офлайн.

### *Формирование резерва фискальных номеров*

Механизм определения диапазона, выдачи, резервирования, использования фискальных номеров изложен в Порядке № 317/2. Первая порция диапазона фискальных номеров (две тысячи) для ПРРО формируется фискальным сервером в момент регистрации ПРРО.

Следующие порции зарезервированных фискальных номеров для ПРРО формируются каждый раз после приема фискальным сервером от ПРРО пакета созданных им копий расчетных документов с присвоенными им в офлайн-режиме фискальными номерами из предоставленного диапазона. Сколько номеров из диапазона использовано, столько и предоставляется в следующей порции (п. 2, 3 разд. II Порядка № 317/2).

### *Правила работы*

Правила работы в режиме офлайн следующие:

- перед работой формируется электронное **уведомление по форме № 4-ПРРО** (J/F 1316901) (приложение 4 к Порядку № 317/1) с отметкой «Начало перевода ПРРО в режим офлайн». Уведомлению присваивается фискальный номер из зарезервированного диапазона (п. 6 разд. V Порядка № 317/1);
- чеки и Z-отчеты формируются и хранятся на ПРРО до тех пор, пока не появится связь с сервером и информация из них не попадет на сервер;
- в момент окончания работы формируется уведомление по форме № 4-ПРРО с отметкой «Завершение режима офлайн». Уведомлению также присваивается фискальный номер из зарезервированного диапазона (п. 8 разд. V Порядка № 317/1). Одновременно создается пакет данных, содержащий оба уведомления (о начале и конце работы в режиме офлайн). Этот пакет данных направляется на фискальный сервер налоговой в течение часа после установления с ним связи.

Все остальные операции формируются в том же порядке, что и при онлайн-режиме.

В расчетных документах указывают, что расчетная операция проводится в режиме офлайн, и контрольное число (п. 5 разд. V Порядка № 317/1, п. 6 разд. III Порядка № 317/2).

**Важно!** Работать в офлайн-режиме ПРРО может не более 36 часов подряд и не более 168 часов в течение календарного месяца (п. 1 разд. V Порядка № 317/1, ст. 5 Закона № 265).

Хотим предупредить, что при превышении допустимого времени работы в режиме офлайн фискальный сервер заблокирует ПРРО (п. 11 Требований № 199/1).

#### *Как определить время работы офлайн?*

Общее время работы ПРРО в офлайн-режиме рассчитывается путем суммирования следующих периодов:

• от даты и времени, указанного в форме № 4-ПРРО с отметкой о начале работы в таком режиме, до даты и времени, указанного в этой же форме с отметкой о завершении работы;

• от даты и времени, указанного в форме № 4-ПРРО с отметкой о завершении работы в режиме офлайн, до даты и времени, указанного в этой же форме с отметкой о начале перевода ПРРО в офлайн-режим, если в период между такими сроками на фискальном сервере не было зарегистрировано ни одного расчетного документа в режиме онлайн.

Проверить информацию об остатке времени, в течение которого может длиться офлайн-режим для применения конкретного ПРРО, можно через электронный кабинет (п. 10 разд. V Порядка № 317/1).

#### *Как действовать, если связь оборвалась в момент передачи расчетного документа для регистрации на фискальном сервере налоговой?*

Если фискальным сервером расчетному документу присвоен фискальный номер, но связь оборвалась, расчетная операция будет закончена ПРРО в режиме офлайн с присвоением фискального номера из резервного диапазона (п. 11 разд. V Порядка № 317/1). В результате после возобновления режима онлайн расчетный документ будет зарегистрирован на фискальном сервере дважды. Дублирование расчетных документов можно устранить операцией «сторно», зарегистрировав такую операцию на фискальном сервере. При этом указывают фискальный номер дубликата расчетного документа (документа, который зарегистрирован в офлайн-режиме).

# *Поломка ПРРО*

При работе с ПРРО может не только прерваться связь, но и сломаться гаджет, на котором установлен ПРРО. Об этом следует уведомить орган ГНС. Такая обязанность предусмотрена п. 12 разд. ІІ Порядка № 317/1.

Для этого нужно подать **уведомление по форме № 2-ПРРО** (J/F 1316701) (приложение 2 к Порядку № 317/1) с отметкой о неисправности. Сделать это надо в течение дня, в котором возникла неисправность. После этого в Реестр ПРРО вносится отметка о неисправности ПРРО.

После возобновления работы устройства подают **заявление по форме № 1-ПРРО** (J/F 1316602) (приложение 1 к Порядку № 317/1) с отметкой о возобновлении работы. **Имейте в виду:** если заявление с такой отметкой не подать в течение месяца, то регистрация ПРРО будет отменена (п. 12 разд. ІІ Порядка № 317/1).

**Важный нюанс:** в период выхода из строя ПРРО расчетные операции не проводятся (ст. 5

БИБЛИОТЕКА

#### *Перерегистрация и отмена регистрации ПРРО*

Закона № 265, п. 12 разд. ІІ Порядка № 317/1). В это время можно провести расчеты через другой ПРРО (при его наличии) или через резервный РРО.

Если отремонтировать гаджет невозможно, тог-

да, на наш взгляд, придется зарегистрировать новый ПРРО с установкой на новый гаджет. А регистрация старого будет отменена на основании поданного после поломки уведомления по форме № 2-ПРРО с отметкой о неисправности (п. 2 разд. III Порядка № 317/1).